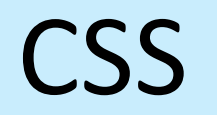

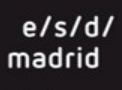

 $\begin{array}{c} \Leftrightarrow \end{array}$ 

## Estructura CSS - float

### **CSS3** permite posicionar los **div** en la página, **float**

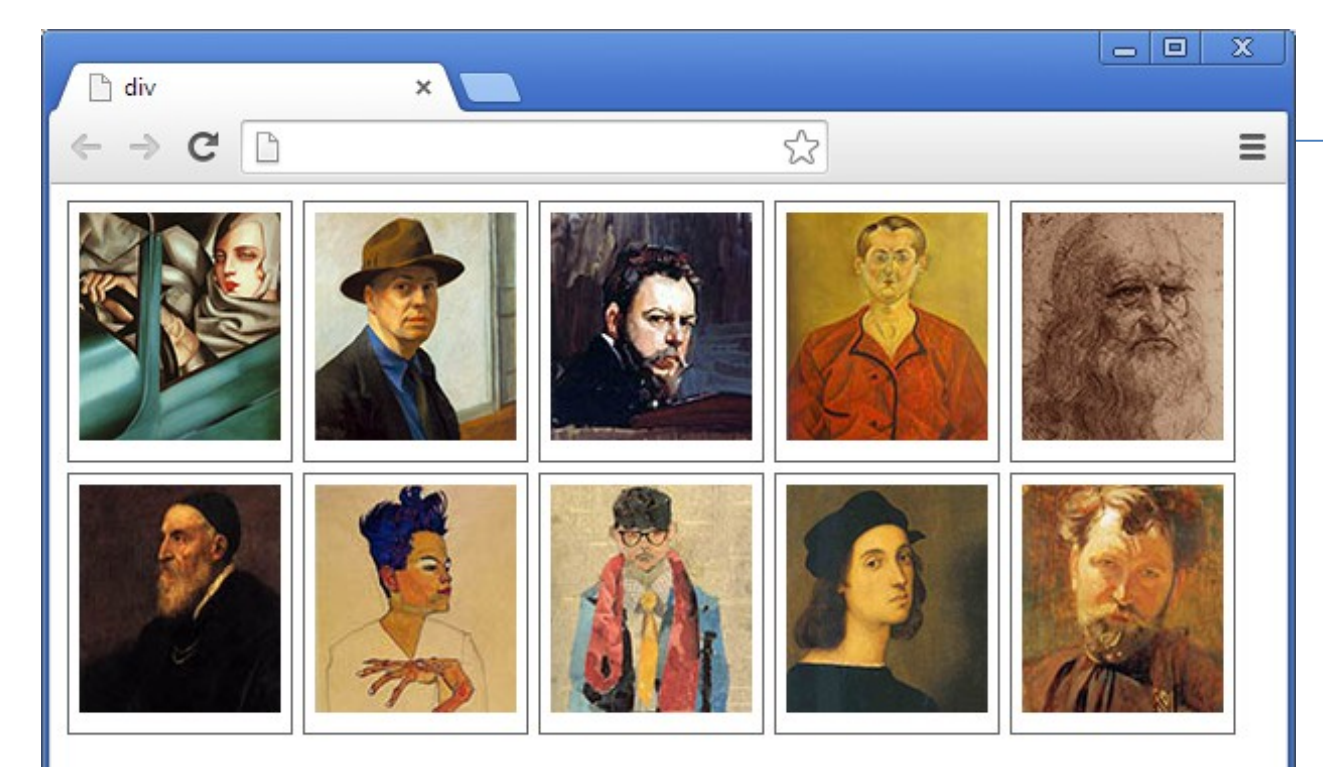

### **CSS**

#### **div {**

 float: left; padding: 5px; margin-right: 5px; margin-bottom: 5px; border: 1px solid #666;

**</style>**

**}**

## Estructura CSS - float y clear

### **CSS3** permite posicionar los **div** en la página, **float** y **clear** Con **float** el div "flota" a una posición relativa.

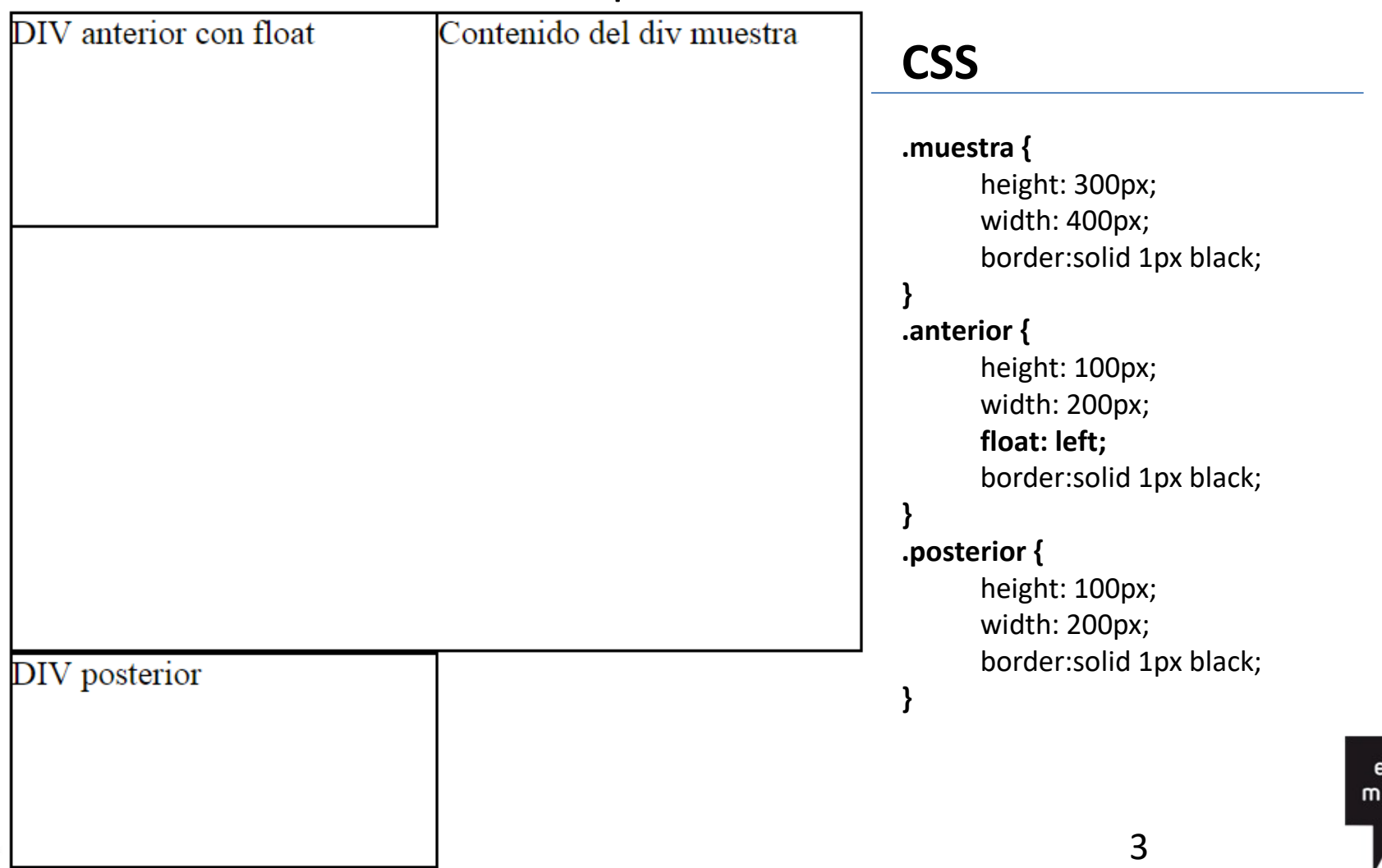

adrid

## Estructura CSS - float y clear

### **CSS3** permite posicionar los **div** en la página, **float** y **clear** Con **clear** rompe el esquema del float.

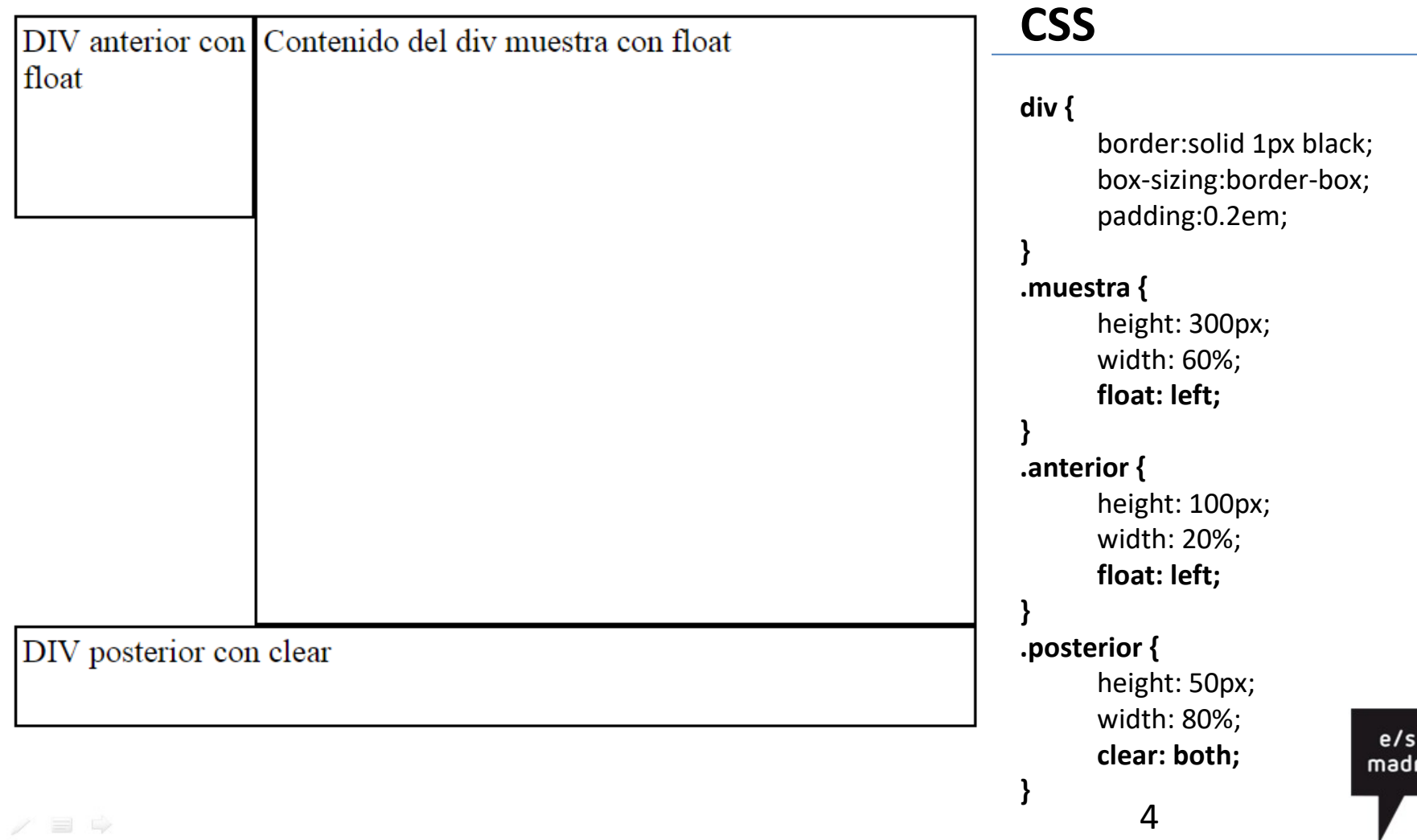

# Overflow:hidden

### Uso de **float** y **overflow:hidden** para que la caja contenedora conozca la altura de sus bloques internos.

### **.caja{**  background-color: #F00; padding: 5px; **overflow: hidden; } .caja .centro {**  width: 60%; background-color: #FF9; float: left; **} .caja .izq {** width: 20%; float: left; background-color: #CFC; **} .caja .dcha {** width: 20%; background-color: #CCF; float: left; **}**

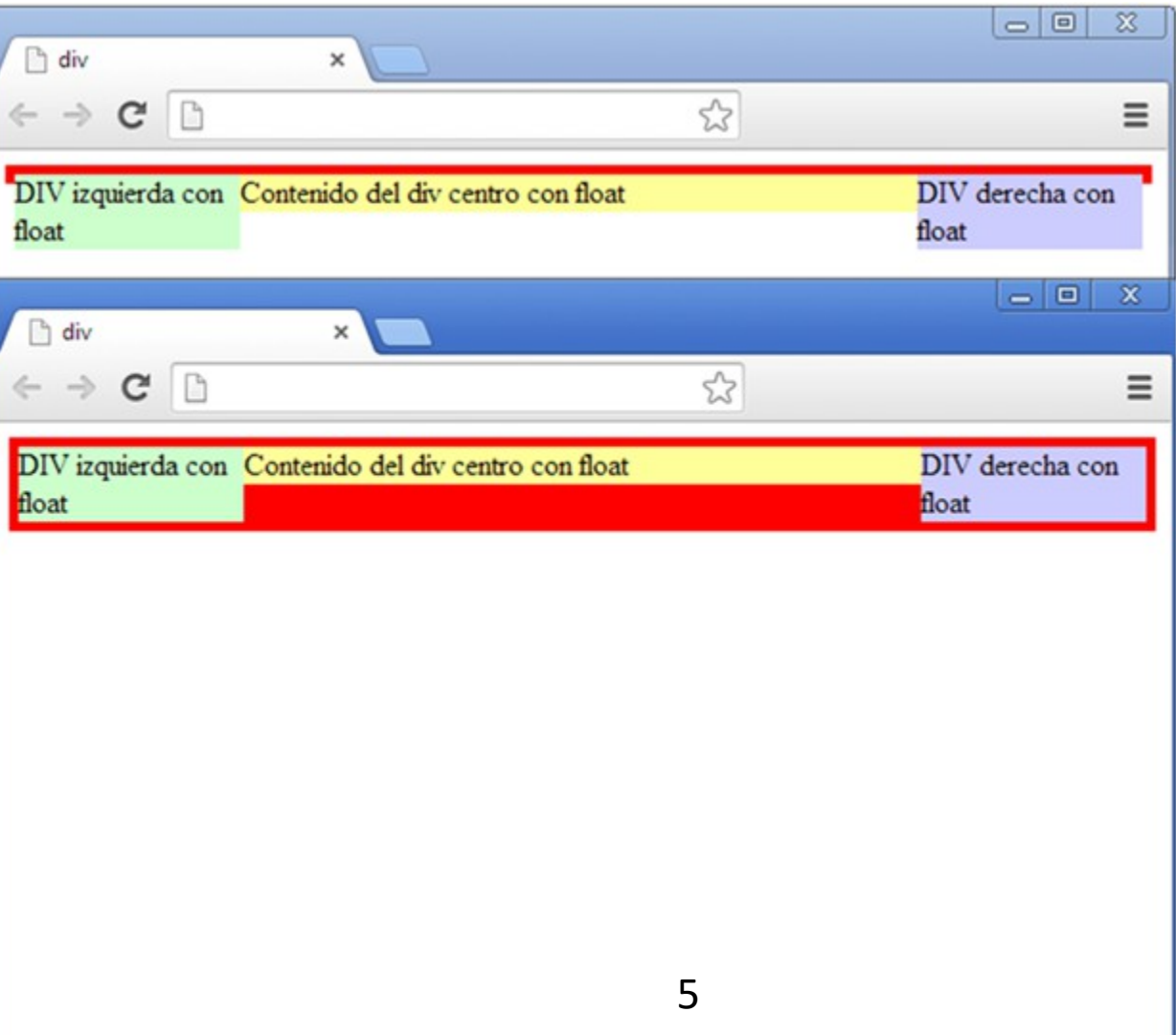

# Estructura CSS - position

### **CSS3** permite posicionar los **div** en la página, mediante position, absoluta, relativa o fija.

Con posición absoluta el div sale del flujo del contenido.

#### **.caja {position: absolute;**

left: 100px; top: 100px; **} .caja1 {** height: 100px; width: 150px; background-color: #FF9; float: left; **} .caja2 {** height: 100px; width: 150px; background-color: #CCF; **position: absolute;**

> left: 250px; top: 40px; **}**

**.caja3 {** height: 100px; width: 150px;

float: left;

background-color: #CFC; **}**

**.caja4 {** height: 50px; width: 450px; background-color: #FC6; clear: both; **}**

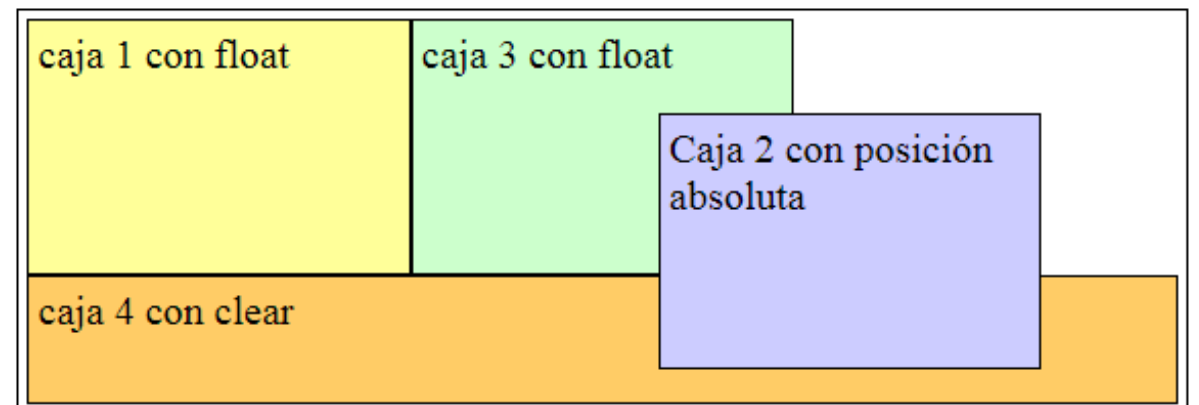

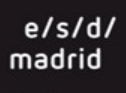

## Estructura CSS - position

Con posición **fija** el **div** no cambia de posición en el escalado del navegador o el scroll en la página.

 $\cdot$ **caja1** { height: 100p width: 150px; background-color: float: left; **}**  $\cdot$ **caja2 {** height: 100p width: 150px; background-color: position: absolute; left: 250px; top: 40px; **} .caja3 {** height: 100p width: 150px; float: left; background-color: **.caja4 {** height: 50px; background-color: clear: both; **position: fixed;** bottom: 0px; left: 0px; width: 100%; **}**

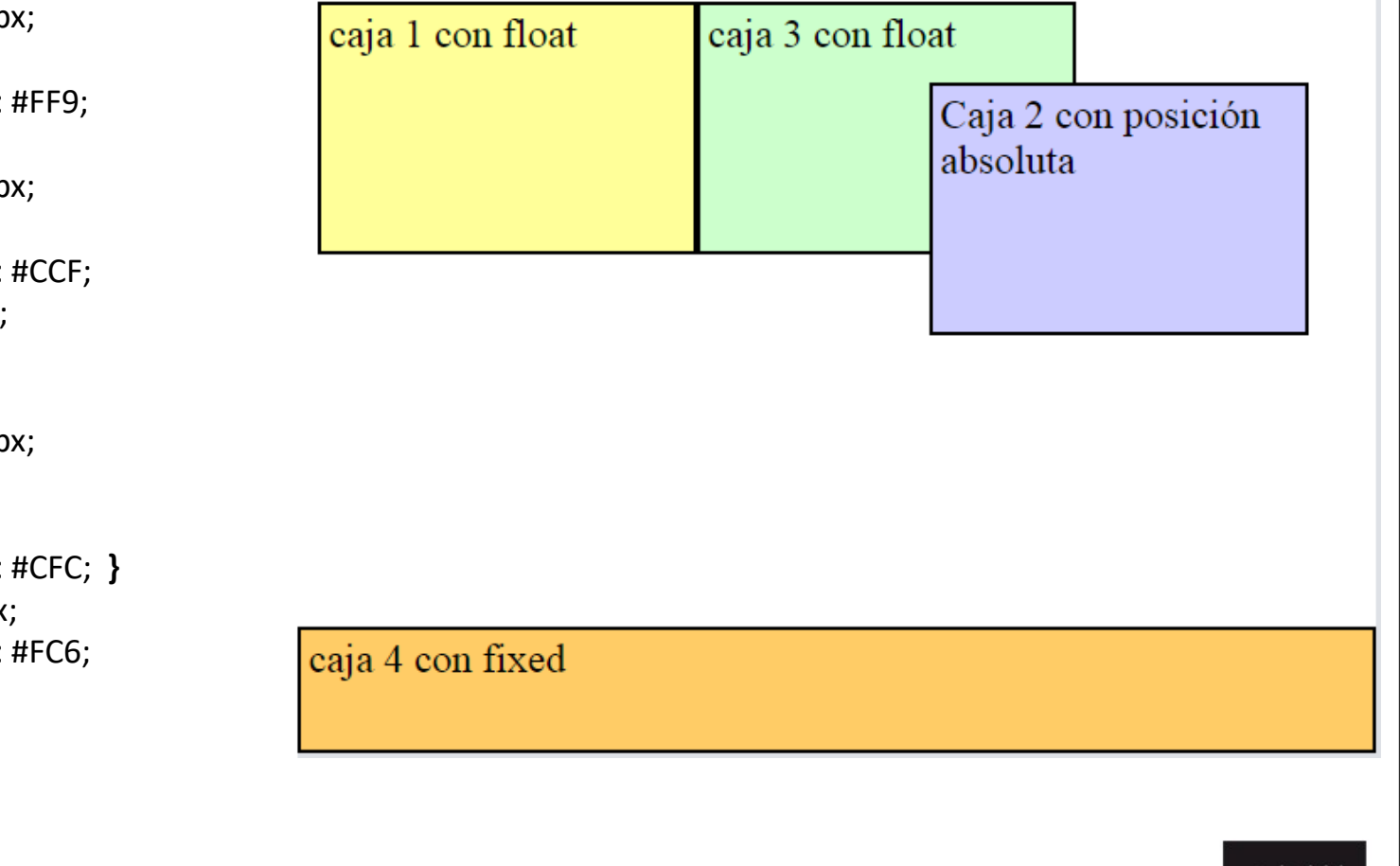

7

e/s/d madrid

## Estructura CSS - FLEX

Las **cajas flexibles**, se consigue con un nuevo valor de la propiedad display, (display: flex;) de la caja padre.

- La orientación se define con flex-direction y puede ser horizontal o vertical, según sea fila o columna.
- Los elementos flexibles tienen diferentes formas de alinearse y distribuirse justify-content y align-items.

Cada uno de los elementos puede ordenarse o los diferentes modos crecer o Reducirse para ocupar el espacio.

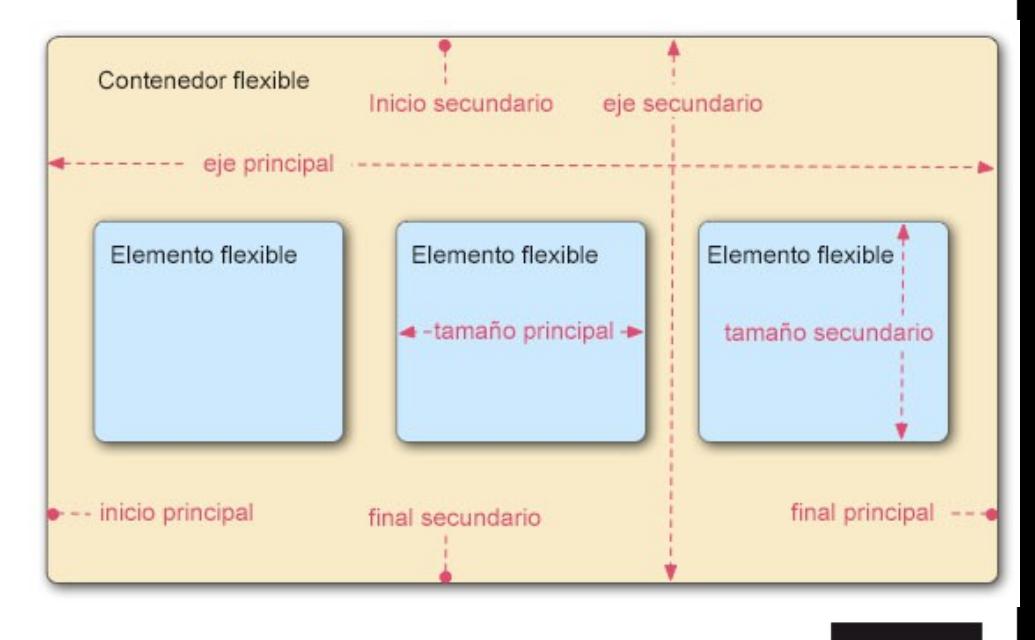

 $e/s/d/$ madrid

## Estructura CSS - FLEX

### La propiedad de **cajas flexibles**, es una forma más sencilla de controlar el aspecto de las cajas div.

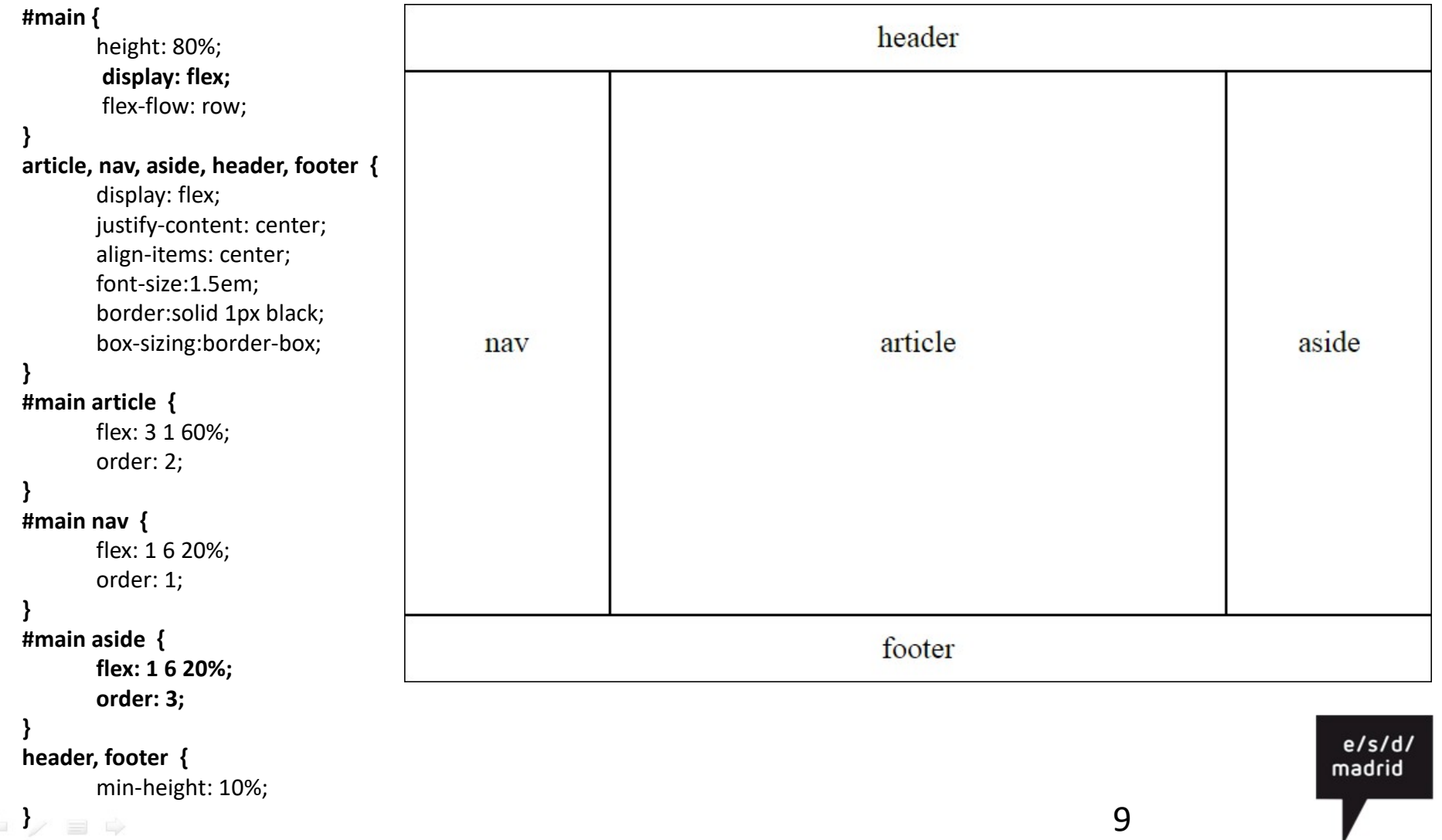

# Estructura CSS - FLEX – justify-content

### **Flex**, facilita la alineación de los objetos en horizontal con **justify-content** y en vertical con **align-items**

```
.flex { display: flex;
       background-color: #6CF;
       padding:1em;
}
.flex > div { background-color: #FC0;
       border: 1px solid #333;
       margin-right:1em;
       padding:1em;
       border-radius:10px;
}
.start { justify-content: flex-start;
}
.end { justify-content: flex-end;
}
.center { justify-content: center;
}
.between { justify-content: space-between;
}
.around { justify-content: space-around;
}
.evenly { justify-content: space-evenly;
}
```
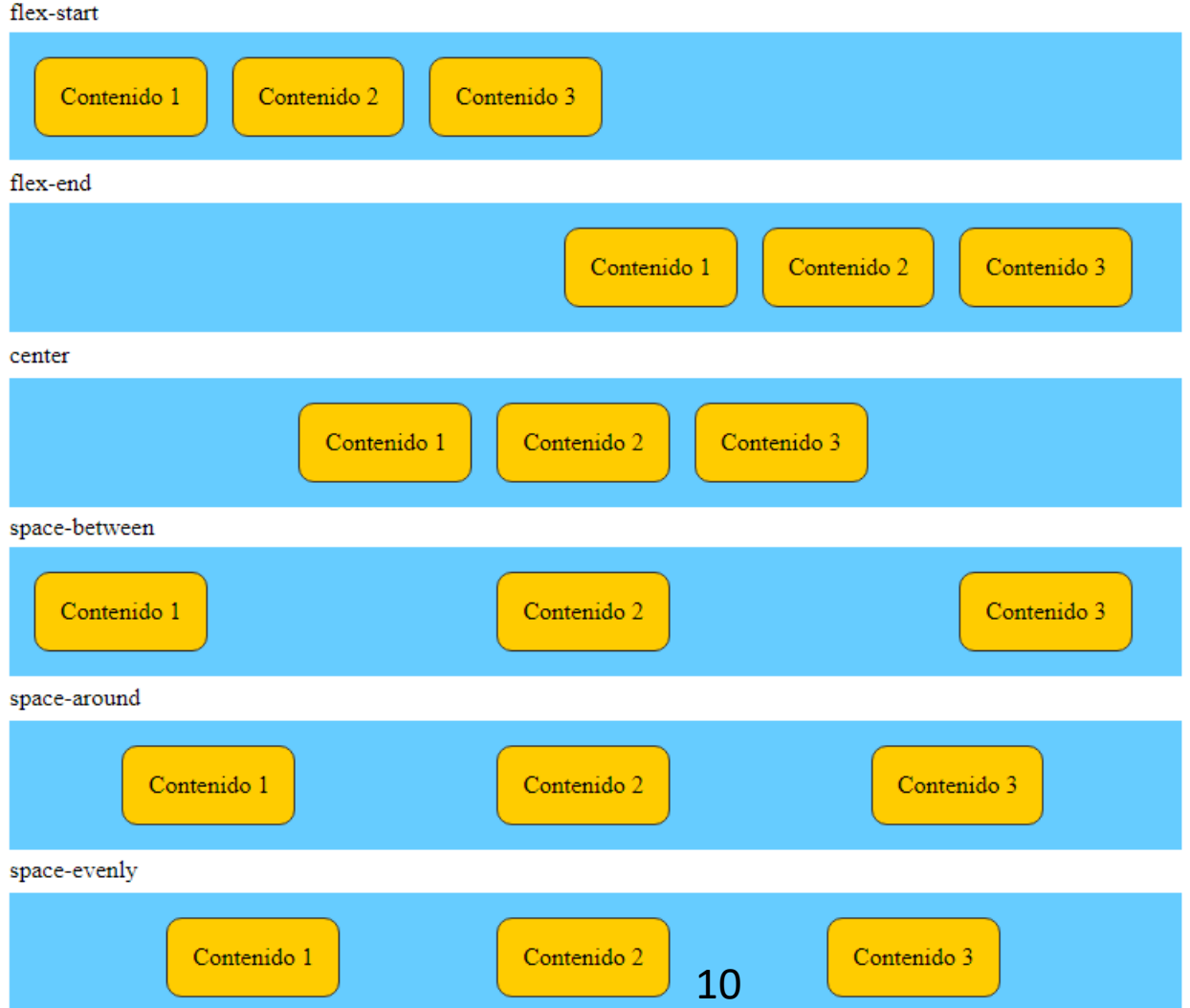

# Estructura CSS - FLEX – align-item

### **Flex**, facilita la alineación de los objetos en horizontal con **justify-content** y en vertical con **align-items**

```
.flex {
       display: flex;
       background-color: #6CF;
       padding:1em;
}
.flex > div {
       background-color: #FC0;
       border: 1px solid #333;
       margin-right:1em;
       padding:1em;
       border-radius:10px;
}
img { vertical-align:bottom;
}
.start { align-items: flex-start;
}
.end { align-items: flex-end;
}
.center { align-items: center;
}
.baseline { align-items: baseline;
}
.stretch { align-items: stretch;
}
```
#### Align-items alineación vertical con FLEX

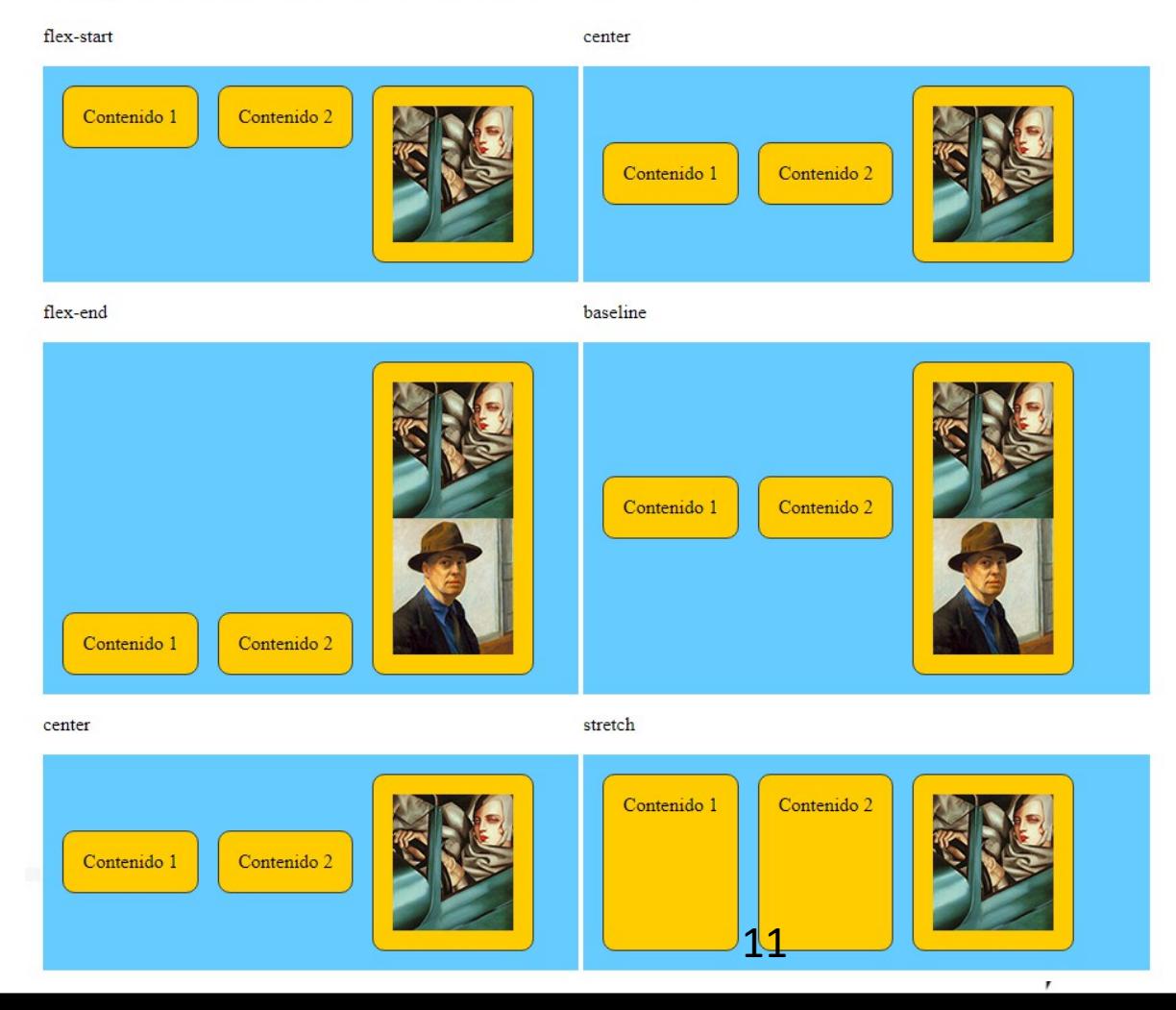

## Recursos CSS FLEX

**MDN** Usando las cajas flexibles CSS [https://developer.mozilla.org/es/docs/Web/Guide/CSS/Cajas\\_flexibles](https://developer.mozilla.org/es/docs/Web/Guide/CSS/Cajas_flexibles)

**CSS-TRICKS** A Complete Guide to Flexbox <http://css-tricks.com/snippets/css/a-guide-to-flexbox/>

**Flexbox Froggy** Un juego para aprender CSS flexbox [http://flexboxfroggy.com/#es](http://flexboxfroggy.com/)

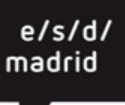

La nueva etiqueta de display **Grid**, es el mejor sistema para estructurar la Web mediante la creación de rejillas de composición, muchos framework ya utilizan sistemas de grid, esta etiqueta CSS tiene importantes mejoras.

**HTML** 

<div class="container"> <div>A</div> <div>B</div> <div>C</div> <div>D</div> <div>E</div> <div>F</div> </div>

**CSS** 

**}**

#### **.container {**

 display: grid; grid-template-columns: 150px 300px 150px; grid-template-rows: auto 300px; grid-gap: 1rem;

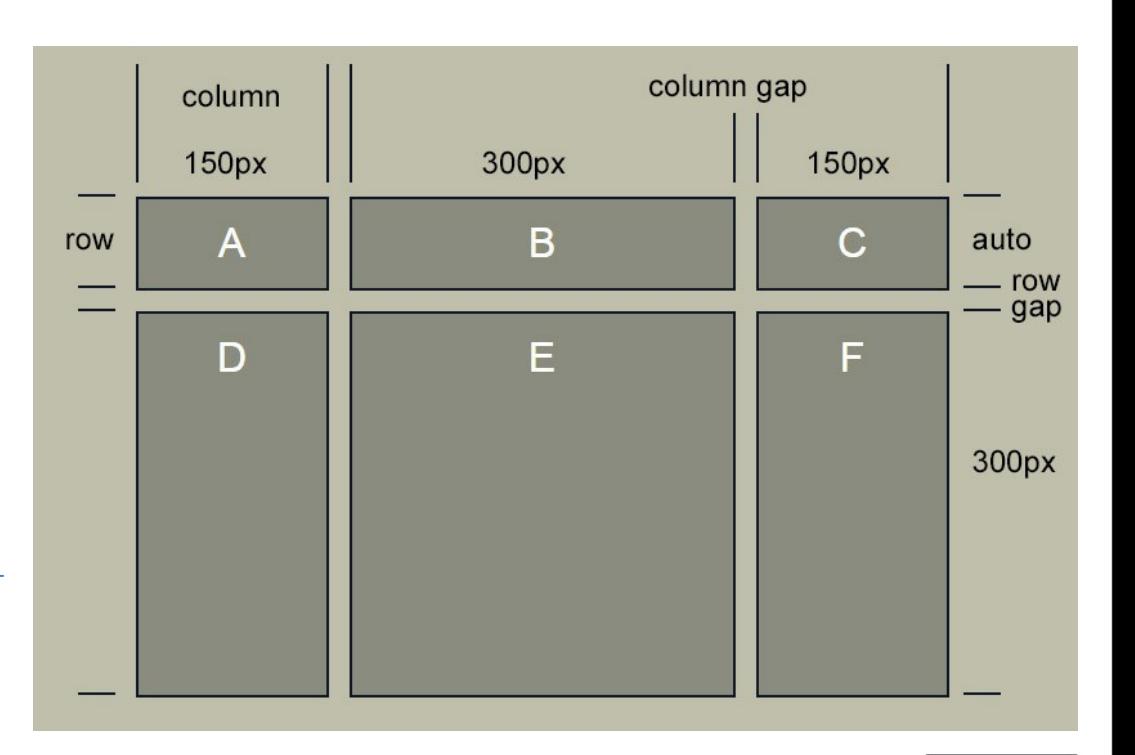

 $e/s/d/$ madrid

La línea es el separador horizontal (row) y vertical (column), se puede emplear para indicar el principio y final de una celda. **HTML** 

<div class="container"> <div class="item1">A</div> <div>B</div> <div>C</div> <div>D</div> <div>E</div> <div>F</div> </div>

#### **CSS**

**.container {**

display: grid; grid-template-columns: 150px 300px 150px; grid-template-rows: 100px auto 300px; grid-gap: 1rem; **} .item1 {** grid-row-start: 1;

```
grid-row-end: 3;
grid-column-start: 1;
grid-column-end: 3;
```
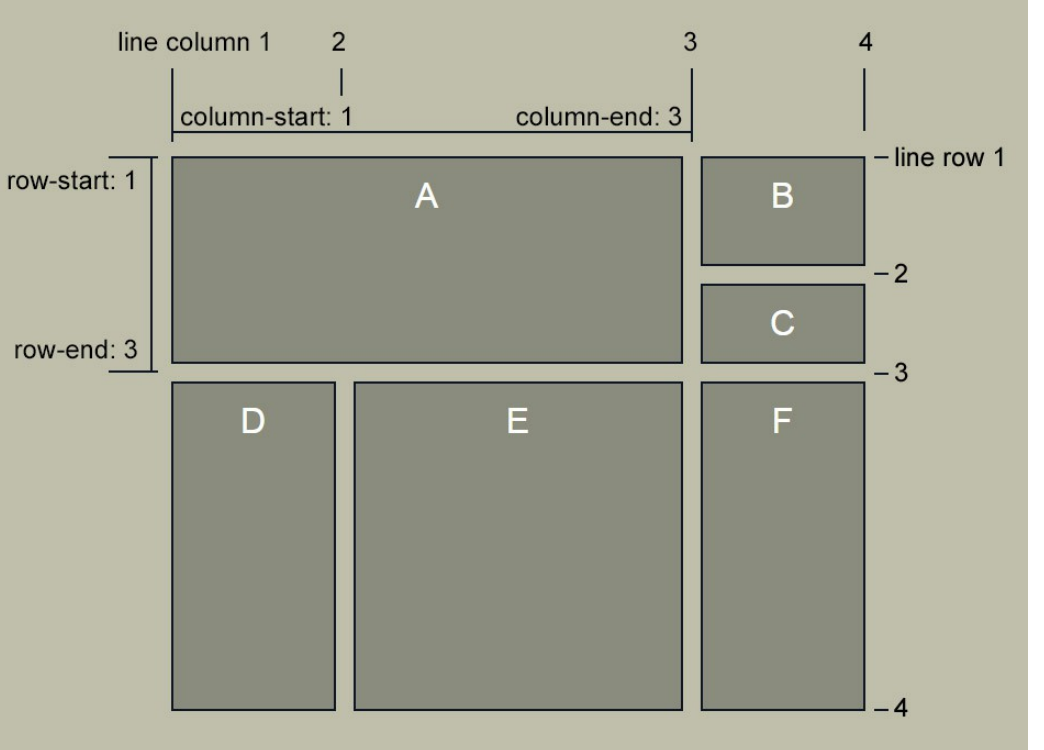

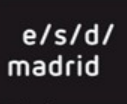

Podemos trabajar con una cuadrícula y asociar cada zona a un área, que puede abarcar varias celdas.

### **HTML**

<div class="container"> <div class="header">CABECERA</div> <div class="menu">MENÚ</div> <div class="content">CONTENIDO</div> <div class="footer">PIE</div> </div>

#### CSS

#### **.container {**

display: grid;

grid-gap: 3px;

 grid-template-columns: repeat(12, 1fr); grid-template-rows: 100px 200px 50px; grid-template-areas:

```
 "m m h h h h h h h h h h"
 "m m c c c c c c c c c c"
```

```
 "m m f f f f f f f f f f";
```
#### **}**

```
.header { grid-area: h;}
.menu { grid-area: m;}
.content { grid-area: c;}
.footer { grid-area: f;}
```
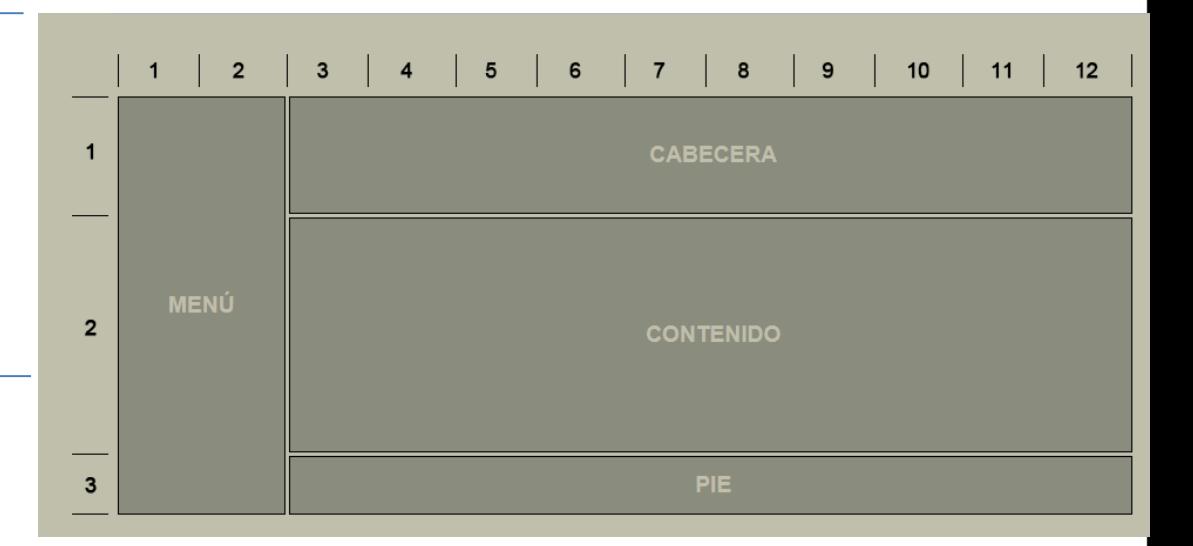

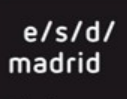

### grid-auto-flow, controla la posición automática de las cajas contenidas en un grid.

### **HTML**

<div class="container"> <div><img src="img… /></div><div class="vertical"><img ... /></div> <div class="horizontal"><img… /></div> <div class="big"><img … /></div>

#### ……

</div>

### **CSS**

#### **.container {**

display: grid; grid-gap: 5px; grid-template-columns: repeat(auto-fit, minmax(100px, 1fr)); grid-auto-rows: 75px; **grid-auto-flow: dense; } .horizontal {** grid-column: span 2; **} .vertical {** grid-row: span 2; **} .big {**  grid-column: span 2; grid-row: span 2;

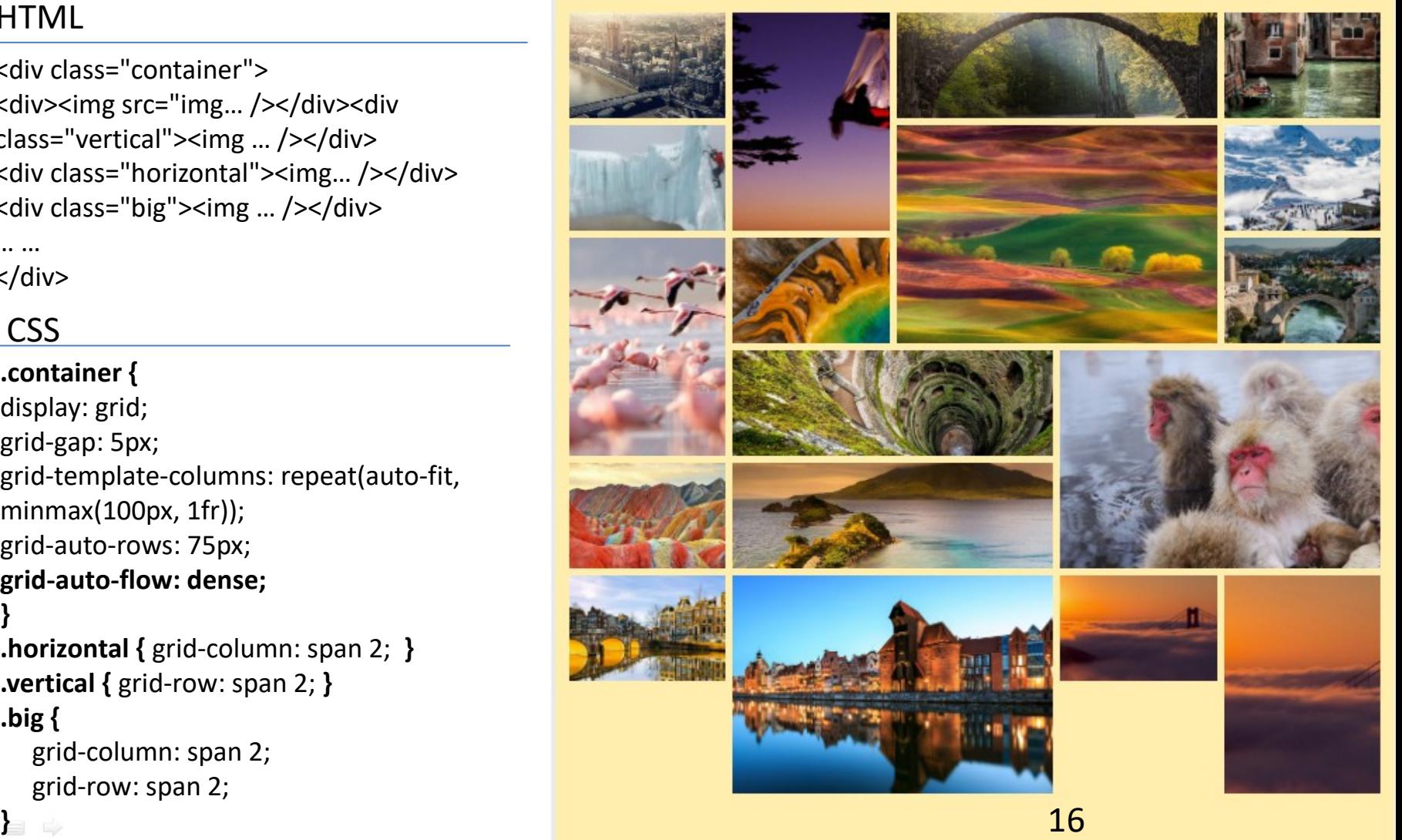

## Recursos CSS GRID

**CSS-TRICKS** A Complete Guide to Grid <https://css-tricks.com/snippets/css/complete-guide-grid/>

**M | Pavel Laptev:** Learning CSS grid layout with the Swiss https://medium.com/@PavelLaptev/learning-css-grid-with-the-swiss-2

**CSS-TRICKS:** Auto-Sizing Columns in CSS Grid: `auto-fill` vs `auto-fit` <https://css-tricks.com/auto-sizing-columns-css-grid-auto-fill-vs-auto-fit/>

**GRID GARDEN** Un juego para aprender CSS Grid <https://cssgridgarden.com/#es>

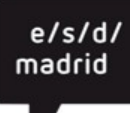

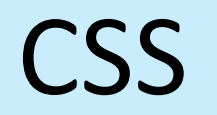

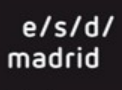

 $\begin{array}{c} \Leftrightarrow \end{array}$